## **Publisher: Add Images**

Last Modified on 01/19/2021 2:14 pm CST

To add images to your document:

- 1. Click the **Insert** tab.
- 2. Under the Illustrations section, click **Pictures** or **Online Pictures**, depending on where you

would like to take your pictures from.

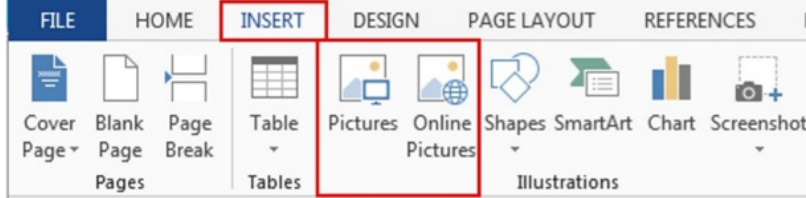